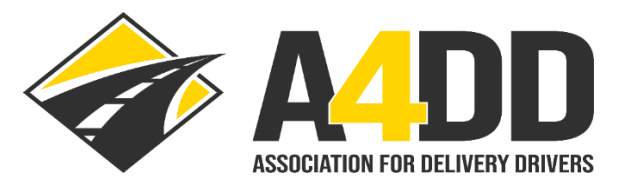

# **How To Cancel Insurance Coverage**

**1. Open A4DD website at: [www.A4DD.org](http://www.a4dd.org/)**

### **2. Click on Driver Login at top of page:**

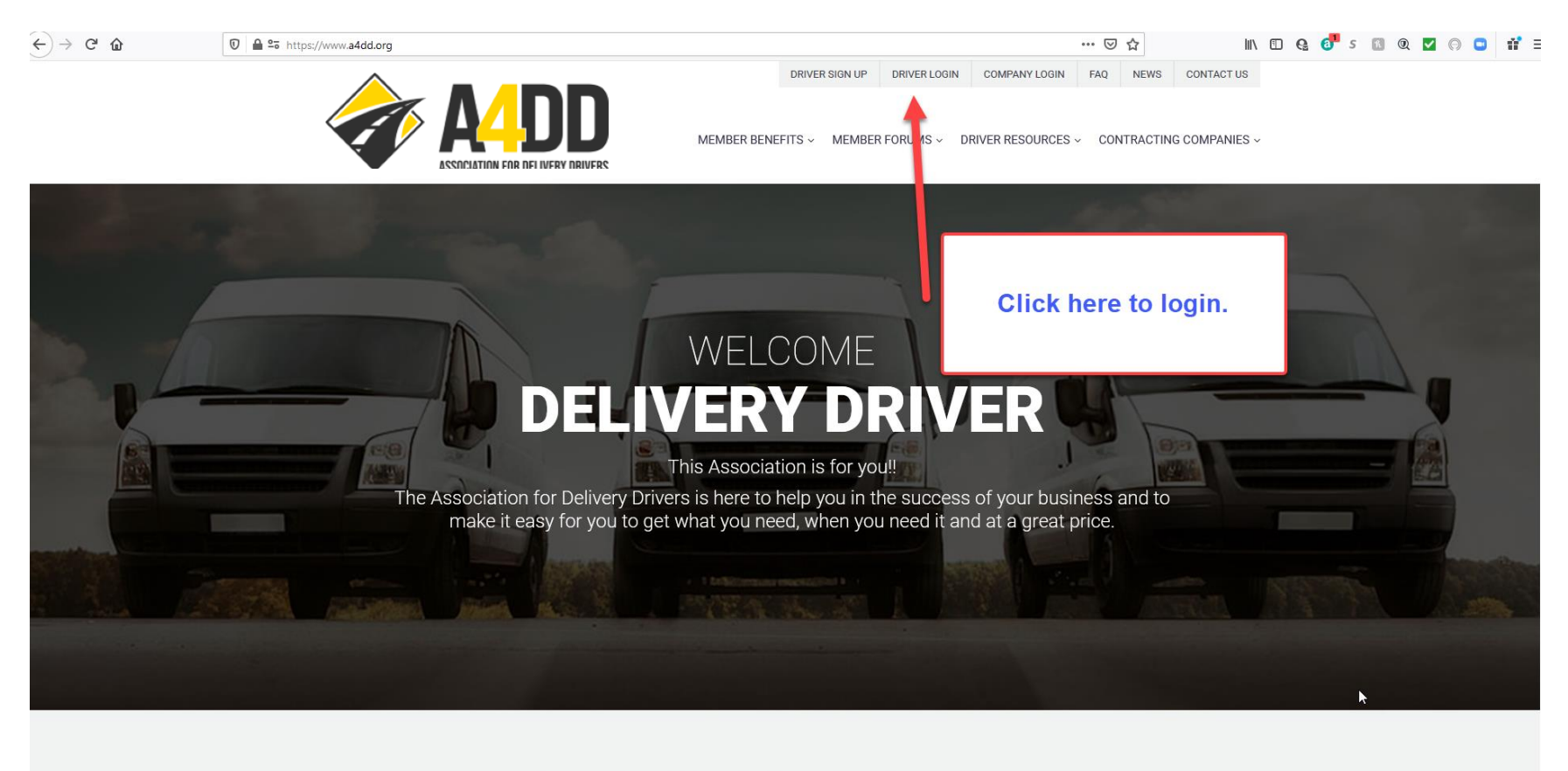

**Benefits We Offer Our Members** 

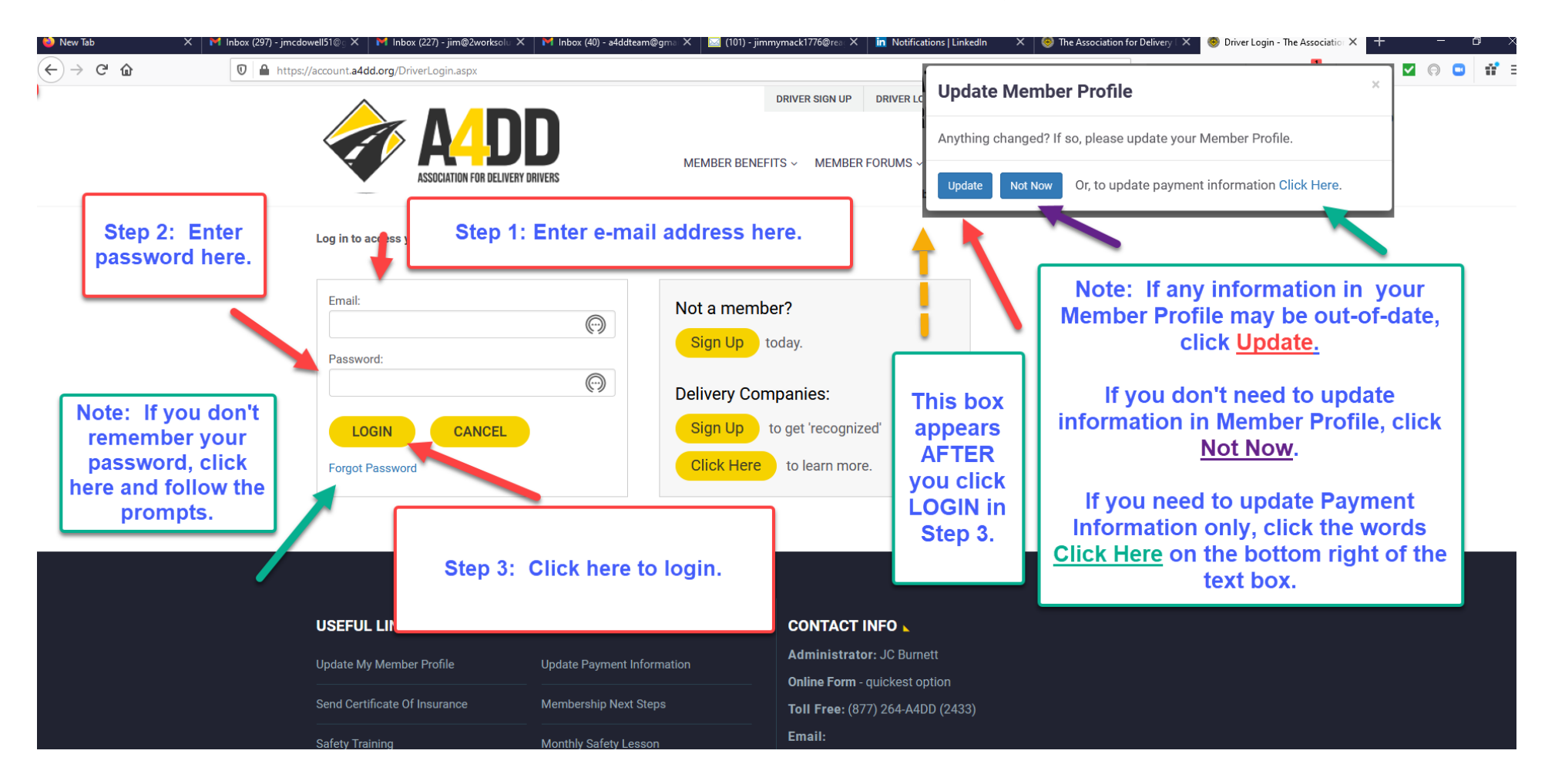

**3. Enter your e-mail and password. This will take you to the MEMBER BENEFITS page.**

#### 4. Click on "MY ACCOUNT" and then click on "Cancel A4DD Services".

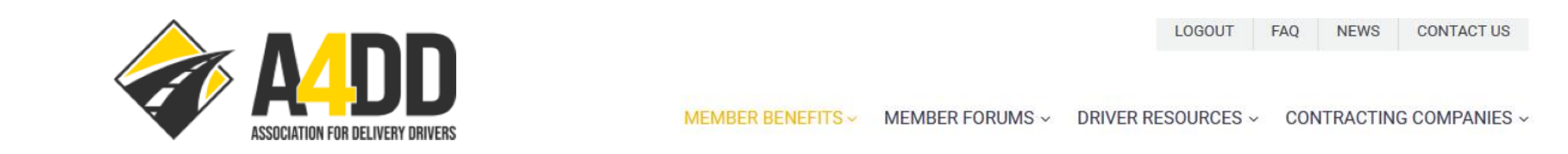

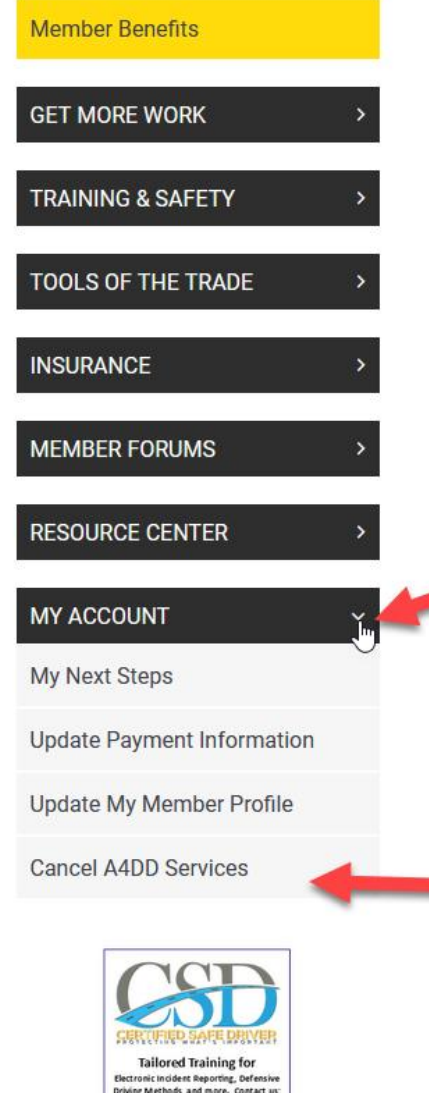

## **Welcome Delivery Driver. This Association is for you!!**

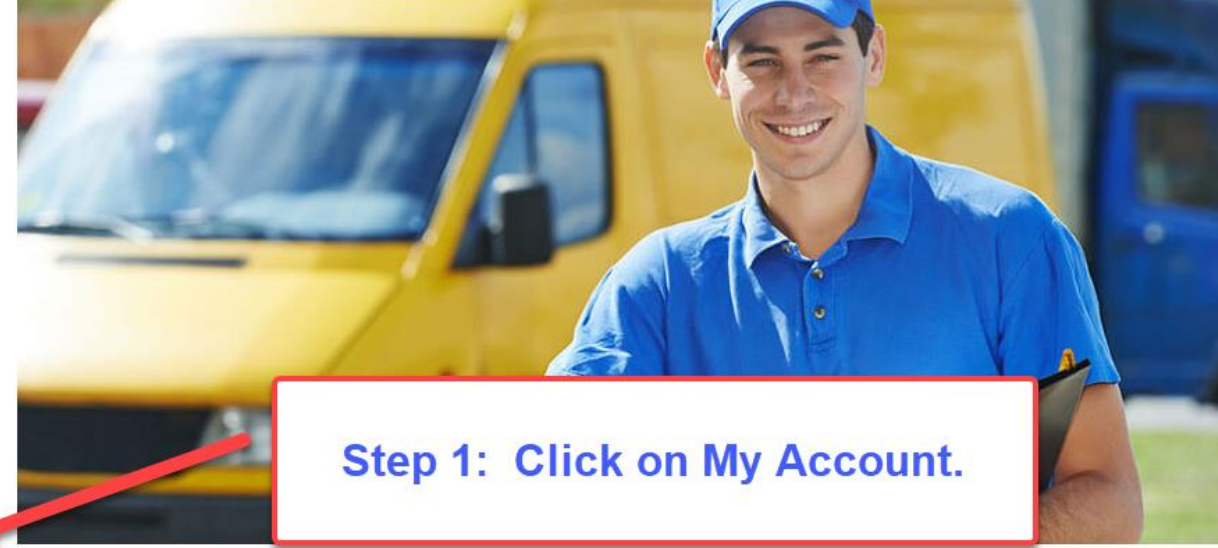

The Association for Delivery Drivers is here to help you succeed. A4DD makes it easy for you to get what you need, when you need it, and at a great price. Take advantage of products and services that simply aren't available or affordable to individual drivers on their own. Meet carrier contract standards to qualify for the best work around. Association dues cost barely \$1 per week, and drivers who join A4DD enjoy many benefits, including:

- ← Fill your downtime wit
- 
- ✔ Safety tools to keep y

## **Step 2: Click on Cancel A4DD** Services.

- ◆ Online training for con
- Delivery Manifest Forms that can also serve as invoices.
- Savings on the "tools of the trade" you need, from work clothes and tires to auto loans and gas.

#### **5. Follow the instructions indicated in the screen shot below to cancel insurance coverage(s).**

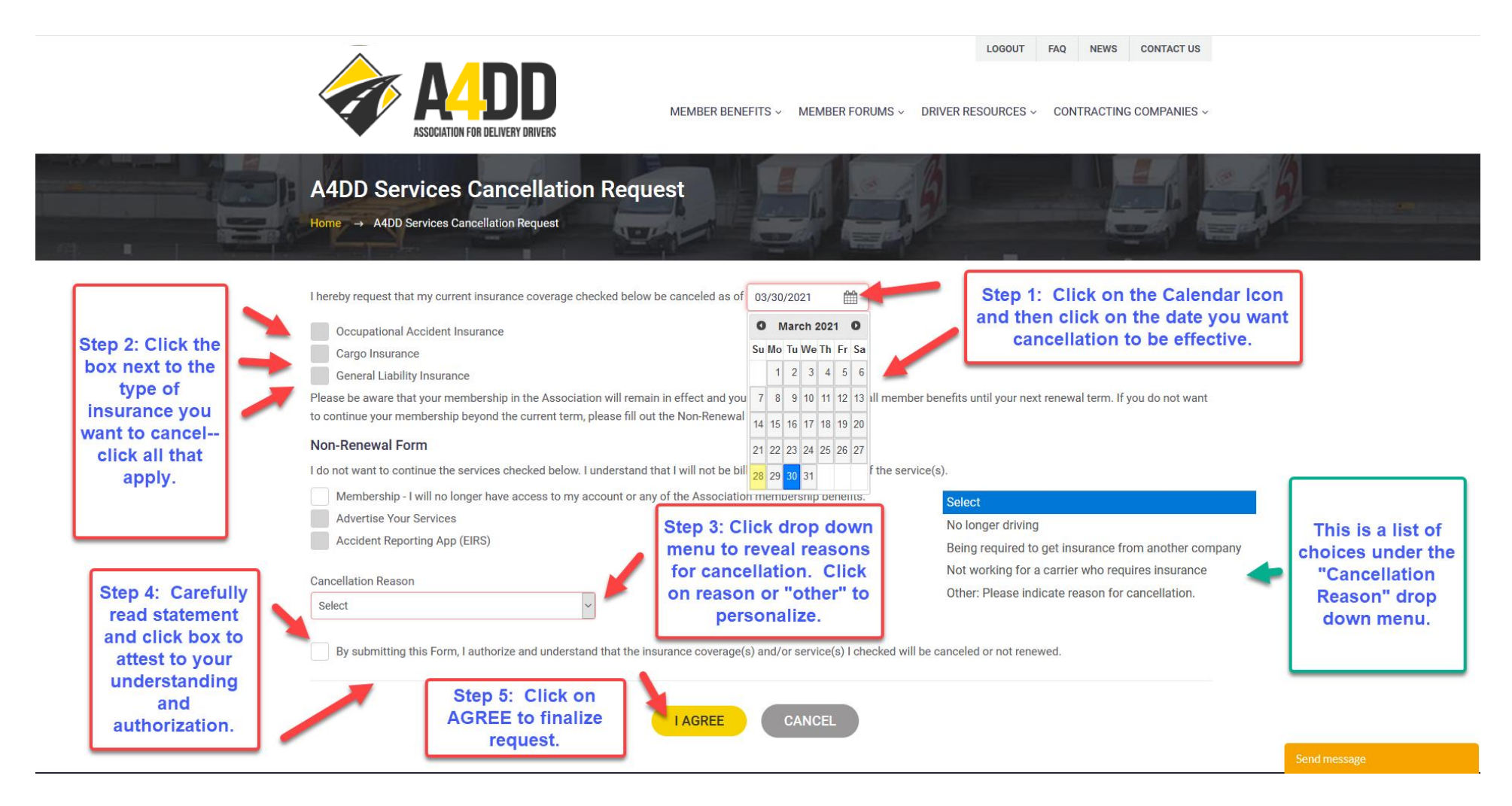